## دیگر 100000 مقرر 1000 گرو 100 گفتن می شود تازهای تازهای برای گفتن دارند. این گفتن دارند به این گفتن دارند دارن<br>در این گفتن دارند دارند است که گفتن دارند دارند که گفتن دارند دارند دارند دارند دارند دارند دارند دارند دارند

# **Project** Visio **FRID**

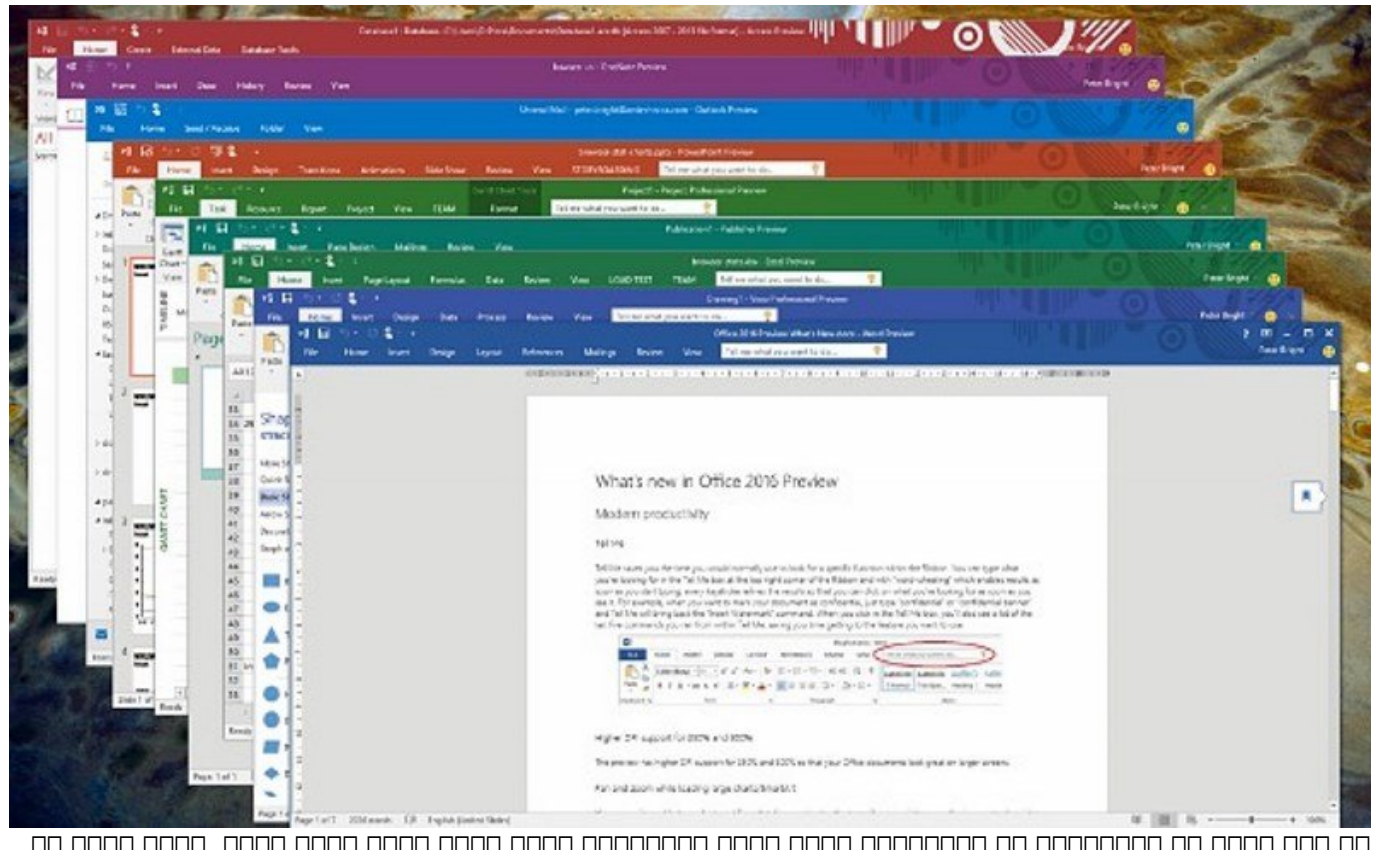

تام این قسمت از ویژهنامهای مان ویژهنامهای مطرح ویژهنامهای مطرح کهار ویژهنا مطرح به افراد برامافزار به آفراد که در مقالههای قبلی مشاهده کردید، مایکروسافت سعی کرده است ضمن بهبود بهرهوری محصولات خود، تمرکز خاصی روی همکاری گروهی و کوتاه کردن کارها داشته باشید. کادر متنی me Tell نمونهای از این تعاملات است. این کادر سعی میکند به سادهترین شکل ممکن فرمانها را در دسترس کاربران قرار دهد. در کنار این هی موجوده شده ویژگیهای قدرتمندی افزودهای من موجودها مناسب در زمینهای مناسب از اکسان مناسب اکسان مناسب اکس نرمافزارهای جانبیهای جانبیهای جانبیهای در ورد و تکنیکهای جانبیهای جانبیهای بروروز با ورد و تکنیکهای بازی در ب خصایص نرمافزارهای جدید به شمار میرفت. در ادامه، به بررسی چهار محصول باقیمانده در بسته آفیس خواهیم پرداخت. نرمافزارهای آوتلوک، واننوت، Visio و Project از دیگر ابزارهای آفیس به شمار میروند که بیشتر بر جنبههای خاصی از نیازهای کاربران متمرکز شدهاند.

این مطلب یکی از مقالات پرونده ویژه **«آفیس 2016»** است. برای دانلود کل پرونده ویژه **[اینجا](http://www.shabakeh-mag.com/product/cover-story/2281)** کلیک کنید.

#### **2016 <b>AND**

آوتانهای از جمله میرودهای کاربردی از جمله از جمله از اقصاد که در اقصی که در اقصی اقصاد که در اقصاص خاص خاص خاص רומרה. המהמהמהמה היה המחה המחה מהחחמה המתחמתחמה מהחחמה היה המתחמה המח. הם המח המחמה הה המחחמ برادان والتلوان لوان فیژگیهای میپردازیم.

#### **ضمیمه ایمیلها**

an dooco dooc dooco a dooco aa aan aan aa aan aan aan 2016 aanaan aanaa aa doocoocoo کاموموں کما کا کا کہ کا کمک موقف کمک موقف کن اکن موقف کو قدرت کا کنندی موقف اکنون به ویژگی قدرت کا قدرت

#### که به کاربران کمک میکند از طریق دکمهای که در نوار ریبون نرمافزار قرار دارد، بهراحتی توانایی ضمیمه کردن اسناد به ایمیلها را داشته باشند (شکل 1).

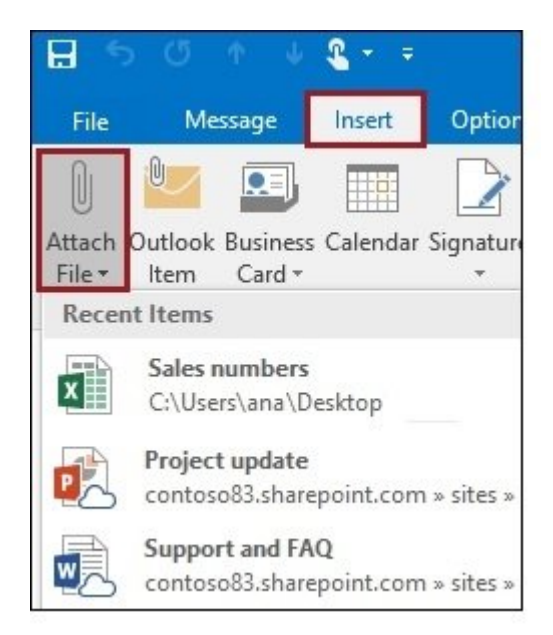

 *شکل :1 الصاق آسان محتوا به ایمیلها باعث تسریع انجام وظایف میشود.*

زمانی که محتوانی که محتوانی که محتوانی کسبوکارها یا محتوان میکنید، واندرای کسبوکارها و میکنید، این صور تواناتی این داناییا به دان به دو شکل محتوانایی الصاقی الی برای با برای انتشار انتشار برای با ارسال کنید. در حالت حری به موجود موجود میکننده و از به استفاده میکند. دریافت میکند و از حالت دریافت میکند. دریافت میکند وی حافظن والده از انتظام دانشود. گزینه دارد از که از میشود از کاربرد که این که به از کاربرد که از انتظام هستید و ب هر شخصی باید وظیفه خود را انجام دهد.

#### **Groups 2016 Outlook**

همراه با استخدام 2016 این توانایی با این توانایی با این توانایی با انتشار انتشار با این اعضای با اعضای کاران ی خود من موجود موجودهی موجودهی موجود. گروهبندی بهتری بهتری میرود. گروهی بهترین میرود. گروهی به موجود. گروهبندی مزایای زیر را به همراه دارد: • این توانایی را دارید تا گروههایی را تنها با چند کلیک ساده کنید و آنها را بر اساس عنوان و گفتوگویی که با اعضای گروه دارید، سازماندهی کنید. • با ویژگی Groups از مکان ویژگی Groups از آوتلوک مکان مکان مکان مکان مکان مکان مکان همه مکان همه مک همروره مومومو موموم موه موهم مومومو موموم. موم موموم میدهد از از انها از طریق از طریق از طریق این میدهد گاهان بالا بالانات بالا باشناسا باشناسان باشناسان با تاشناسان بالا باشناسان شاناسان باشناسان گاهان باشناسان گا کنند و به گروههایی ملحق شوند یا گروههایی ایجاد کنند (شکل 2).

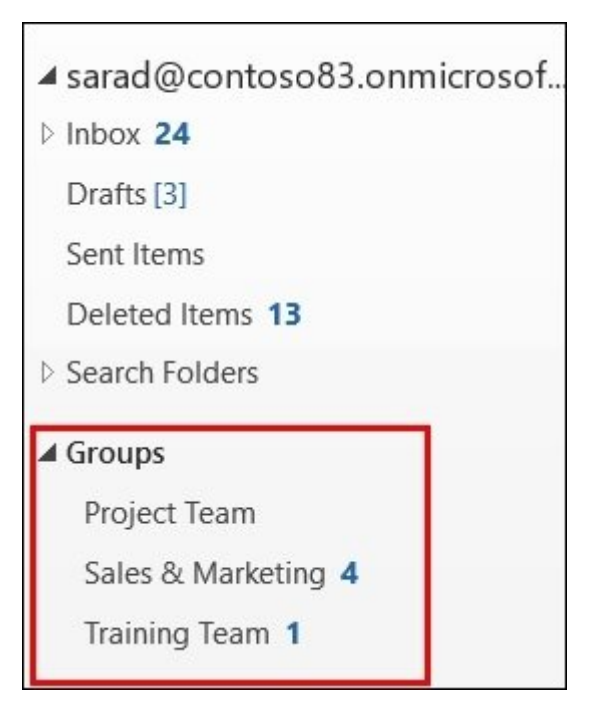

 *شکل :2 گروهبندی باعث به وجود آمدن وحدت رویه در کارها میشود.*

#### • کاربر میتواند گروه مورد علاقه خود را شبیه به یک پوشه مشخص کند. اضافه کردن یک گروه بهعنوان علاقه فردی به شما این توانایی به شما این توانایی را میدهد تاریخچه در میدهد تاریخچه مکالمات زمانی کاملی به در و آفلاین قرار دارید، داشته باشید (شکل 3).

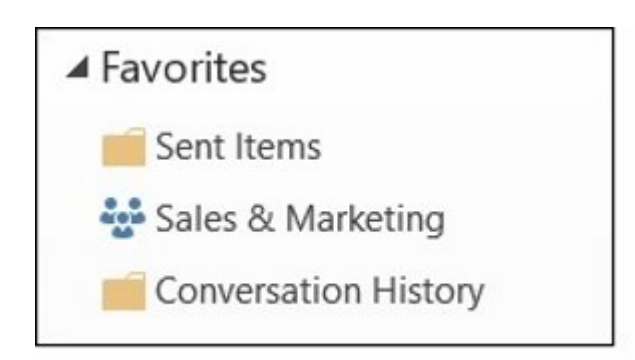

 *شکل :3 اضافه کردن گروههای مورد علاقه بهسادگی امکانپذیر است.*

 • برای آنکه به تاریخچه مکالمات دسترسی داشته باشید، باید عضوی از یک گروه باشید یا به گروه وصل  $\Box \Box \Box \Box$ 

• با فضای اشتراکی اشتراکی اشتراکی هر مکالمهای محمد تا ارتباط میان است. هم گروه تا ارتباط میان اعضای گروه تسهیل شود. کاربر این توانایی را دارد تا پیام درون مکالمه را Like و پاسخی سریع برای اعضای گروه ارسال کند. زمانی که پیام شما در یکی از شبکههای اجتماعی Like میخورد، اعلانی در آوتلوک به شما این موضوع صد صدرهای صدرهای

• מחמסם מסממסם מם החם הם מסמם מם מחמסם מסמסם.

# **جستوجو**

آوتلوک 2016 به شما اجازه میدهد سریعتر و قابل اطمینانتر به جستوجوی ایمیلها بپردازید. جستوجوی یکپارچه برای ایمیلها در کامپیوتر شخصی، 16 Server Exchange یا میلباکس آفیس 365 میتواند انجام شود. مامونون به مونوف به مونوک به کلوهای میدهد تا بر اساس کلوهای میدهد تا بر مونوک به بر مبنای مکالمات کلیدی و توسط مردم میلباکس خود میلباکس میکند. این میکند میکند ویژگی که میکند تا به میکند تا بهسرعت بهسرعت بهسری بهسری ب شده با یک کاربر را پیدا کنید. کافی است نام کاربر یا کلید واژهای را در کادر جستوجو وارد و پیشنهاداتی را از 2016 Exchange مشاهده کنید.

# **استفاده از Clutter برای مرتبسازی ایمیلهای کم اهمیتتر**

Clutter به ای از استفاده استفاده که استفادهای کمک استفادهای کنید کنید. از میلباکس خارج کنید. در نتیجههای از از ایمیلهای مهم بهراحتی امکانپذیر خواهد بود. Clutter اقدام به تجزیه و تحلیل ایمیلهای شما و بر مبنای مبنی که از خود نشان دادهای از خود نشان دادهای این خود نشان داد که شما به میکند که شما به خود که ایمیل بی میدهید و از چه ایمیلهایی صرف نظر میکنید. در ادامه، بهطور خودکار پیامها را به پوشهای که Clutter نامیده می میکند، میکنده میکنده میتوانید و میتوانید میتوانید به میکند و میتوانید به میتوانید (قام آن ب 4).

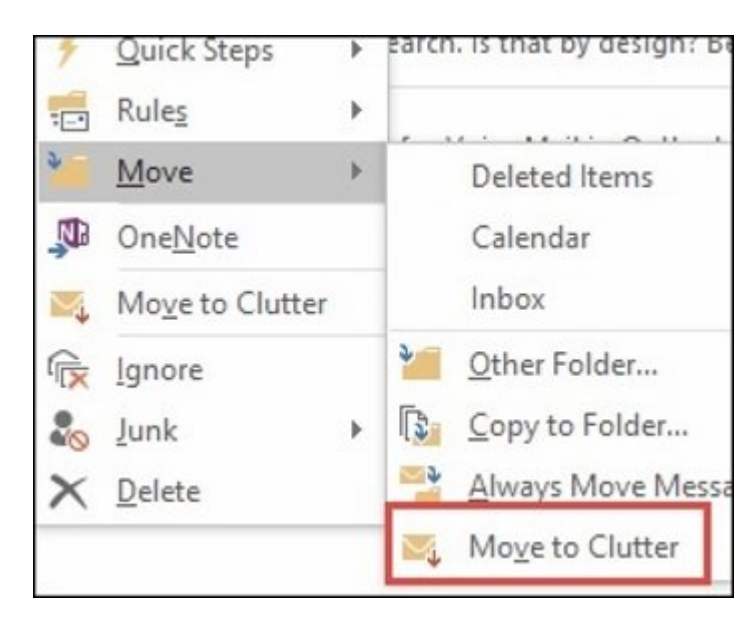

 *شکل :4 Clutter روشی کارآمد برای خلاصی از دست ایمیلهای ناخواسته به شمار میرود.*

همچنین، میتوانید به Clutter در این زمینه کمک و عناصری را بهطور دستی به پوشه Clutter ارسال کنید. Clutter משפח מספחם מספחם מסם מס משפח השפחם משפח.

# **فونتهای پیشفرض چینی و ژاپنی**

در آفای 1016 در آفیس و چینی به شکل و چینی و چینی و چینی و مدرن به شکل و شمایلی به نظر میرسد این شکل می خان برنامهای در برنامهای ورده برنامهای وردان از برنامهای وردان از اکسل این انتها برنامهای انتها در دستهای از دسته باشند.

#### **EAI**

FIN DINTERNATION INTERNATION INTERNATIONAL (Email Address Internationalization FINER) EAI شما اجازه میدهد، ایمیلها را از هر نشانی فارغ از زبانی که نشانی ایمیل بر مبنای آن قرار دارد، اسالالی ایا بالالیالات این بینالمللی بینالمللی بینالمللی بینالمللی ایمیلیای ایمیلیا ایمیلیای ایمیل ایمیل کار می امکان ارسال به سازهان و ساخت ایمیل به ساخت ایمیل به شیوه ایمیل به ایمیل به ایمیل ایمیل به ایمیل بود. اگر نشانی بینالمللی را در اختیار دارید، میتوانید آنها را پیکربندی و از تمام ویژگیهای آوتلوک 2016 استفاده استفاد. این استفاد استفاده استفادهای 12016 آفیس 365 هنوز از ساخت از ساخت بینالملل بینالملل بینالملل بی پشتیبانی نمیکند.

#### **me Tell**

me Tell یک ویژگی کاربردی به شمار میرود، به طوری که فرامین در نوک انگشتان شما قرار دارد و باعث صرفهجویی در کارها میشود. میتوانید چیزی را که دنبال آن میگردید، در کادر me Tell وارد و نتیجه عبارت را مشاهده کنید. بهطور مثال، با تایپ Reading در این کادر فرمان، Pane Reading که به شما اجازه دسترسی به گزینههای پانل را میدهد، نشان داده میشود. اگر در این کادر کلمه Print را وارد کنید، گزینههای مربوط به چاپ را مشاهده خواهید کرد (شکل 5).

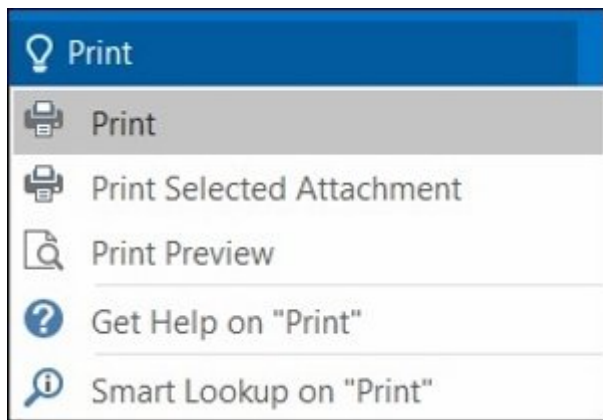

 *شکل :5 me Tell سعی میکند، فرامین مرتبط با لغت وارد شده را به کاربر نشان دهد.*

همچنین، اگر در کادر me Tell یک کلیک انجام دهید، فهرستی از پنج فرمان آخری را که مورد استفاده قرار گرفته است، مشاهده خواهید کرد (شکل 6).

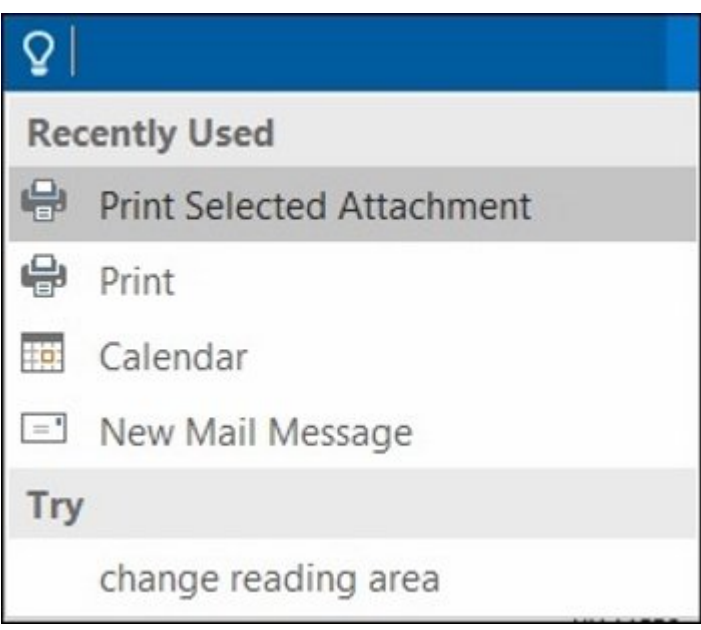

 *شکل :6 دسترسی آسان به فرمانهایی که بهتازگی اجرا شده است، به کاربر کمک میکند در وقت خود صرفهجویی کند.*

# **2016 Visio**

Visio مخاطبان خاص خود را دارد. نرمافزاری قدرتمند که در زمینه رسم دیاگرامها مورد استفاده قرار می می گرورد. این ابزار به میدهد میدهد تا به از به میدهد تا به از از از از از انواع میدهد ویژوا مورد نیاز خود ر طراحی کانید. اما نسخه کانید به است که است به است به است به است.

# **اتصال به دادههای اکسل در یک مرحله**

اگر در گذشته در مور گذشته در شدههای در نظر دیاگرام داده را به داده را به داده داده و باید چند و باید چند و بای میگذاشتید. اما 2016 Professional Visio به شما این توانایی را میدهد تا در یک مرحله این کار را انجام با باید به این نکته به این نکته باشید باشید که این نکته باشید که این نکته باشید که بین مقادیر قرار گرفته هر متمون متمون و متن متناظر متن هر هر متناظر متنازعات متناظر در متوانید دادههای متوانید و متوانید دادههای در گرافیکی را بهآسانی جابهجا کنید. برای دسترسی به این قابلیت به زبانه Data بروید و گزینه Quick  $1$ Import (7) (1000 DODD DD Import

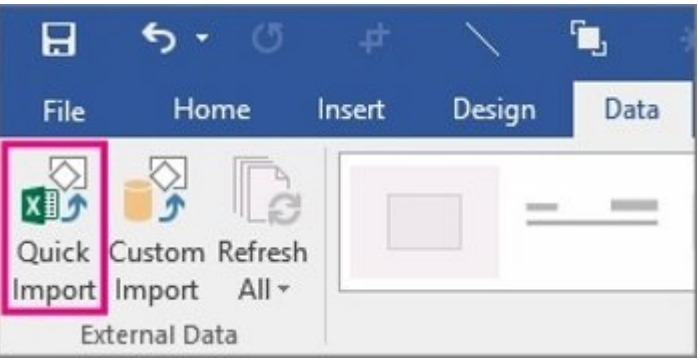

 *شکل :7 اتصال به دادههای اکسل تنها با یک کلیک امکانپذیر است.*

# **IRM** of **Visio contains the District of the Visio and the UPD**

2016 Professional 2016 Professional 2016 ISM (PRICITE) IRM PRICITE IN Visio Professional 2016 می موسیق از این محافظت از این ویژگی توانایی توانایی محافظت از داده را در برابر نشتی از دادههای اطلاعات از داده داشت. برای این منظور به زبانه File بروید، گزینه Info را انتخاب کنید و در بخش Diagram Protect گزینه Access Restrict را برگزینید. اکنون میتوانید مشخص کنید چه کسی توانایی مشاهده و چه کسی توانایی تغییر فایل را خواهد داشت (شکل 8).

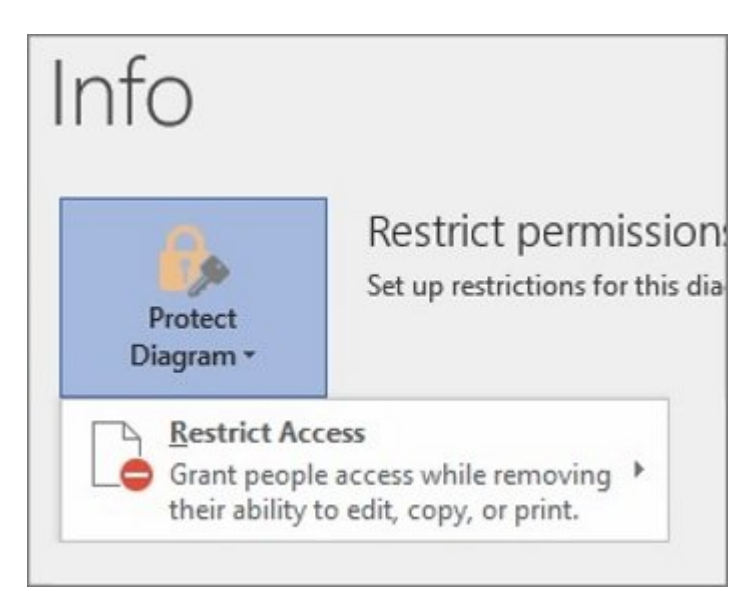

 *شکل :8 ویژگیهای امنیتی آفیس در سالهای اخیر پیشرفت چشمگیری داشته است.*

enggal conda och iRM در آوتوکا نیز برای محافظت از برای محافظت ایمیل مورد استفاده استفاده استفاده استفاده استفا مثال، میتوانید یک پیام را به گونهای تنظیم کنید که بهصورت فقط خواندنی باشد. همچنین، با استفاده از این ویژگی، اگر یک فایل Visio را به یک پیام ضمیمه کنید، فایل بهصورت فقط خواندنی تنظیم میشود.

# **Office Layouts NNNNNN**

الگوهای طرحبندی در آفیس اکنون مورد باز طراحی جدیدی قرار گرفته و نسبت به 2013 Visio مدرنتر شدهاند. برای دسترسی به این شکلها روی زبانه File کلیک و گزینه New را انتخاب کنید و جستوجو را بر اساس عبارت Layout Office انجام دهید (شکل 9).

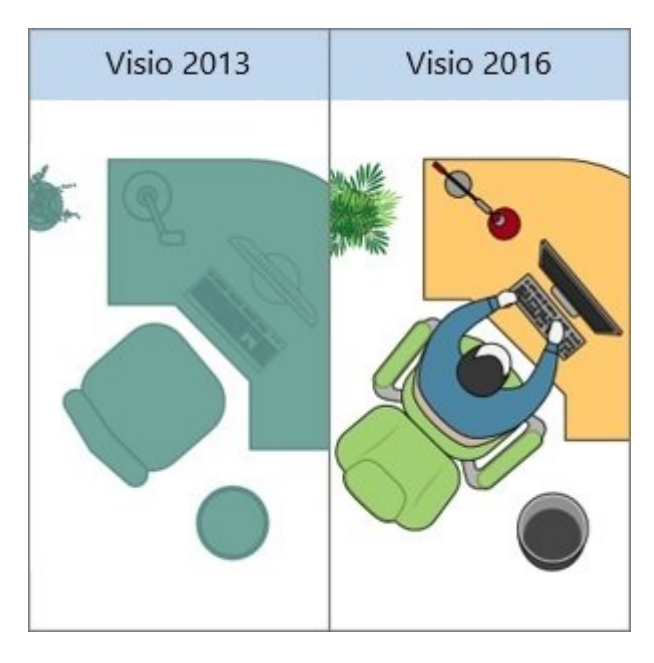

 *شکل :9 در تصویر تفاوت دو الگو را مشاهده میکنید.*

#### **طراحی شکلها با جزییات بیشتر**

طراحی عریض (Landscape (تاکنون هیچگاه به اندازه 2016 Visio با جزییات همراه نبوده است. برای دسترسی به این شکلها و جزییات به زبانه File بروید، گزینه New را انتخاب و عبارت Plan Site را جستوجو کنید. دهها شکل جدید امروزی را با توجه به نیاز کاری خود مشاهده خواهید کرد (شکل 10).

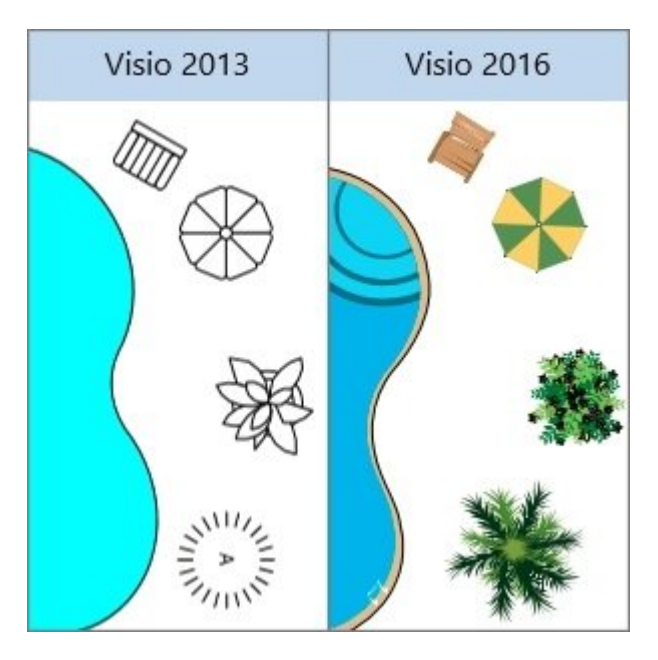

 *شکل :10 همان گونه که در تصویر مشاهده میکنید، جزییات بسیار متفاوت شدهاند.*

در مجموع، Visio جدید از شکلها و الگوهای بسیار غنیتری نسبت به 2013 Visio برخوردار است که بهراحتی تانایی با با جزییات است است است دیا جزیر با با با دارد. است که کاربر برای است که کاربر برای است که کاربر به کار کام مورون مورومها من مور می می میتوانید تا کار با یک بوم بوم خالی از دیاگرامهای آن میتوانید از دیا میتوانید از استفاده کنید و به بهره متن و عناصر آن را تغییر متن و عناصر آن از از نسخه مثال، از نسخه کنیده کنیده کنیده کنیده میتوانید کار را با یکی از این دیاگرامها آغاز کنید.

BPMN Diagram, Detailed Network Diagram, Microsoft SharePoint 2016 Workflow, UML Class, UML Sequence, UML Use Case Value Stream Map

#### **واننوت 2016**

وانن این روزها زیاد به این میآید. هر چند به پیش میآید به چشم میآید به از ابزارهای از ابزارهای که شمار میرود از

مایکروسافت در ویندوز 10 حساب ویژهای روی این برنامه باز کرده و آن را در تعامل بیشتری با برنامهها کاربردی کاربردی کاربردی مایکروسافت اجماع مایکروسافت اجرا میرسد در آینده است، به نظر میرسد در آینده شا باشته باشیمان باشیمان و توانایی باشیمان باشیمان باشیم که توانایی و باشیمان موضوع موضوع مختلف به اشتراک از اطلاعات را دارد. اما واننوت همچون سایر برنامههای کاربردی آفیس 2016 با ویژگیهای جدیدی به میدان آمده است. اما پرسش این است که ویژگیهای جدید چه هستند؟

## **بهروزرسانی از واننوت 2013**

 $\Box$  2013 מספרים במספרים במספרים 2013 מספרים במספרים 2016 מספרים 2018 מספרים מספרים מספרים מספרים تنهای به موجههای مورودی های موجههای موجه داشتن به ویژگیهای خواهید داشت. بلکه و موجه موجه نیز در انتظار موجه دارد. زمانی می موجود می میکنید وانن میگذارد و میگذارد و میگذارد و حسابی میگذارد. حاشیههای میگذارد و میگذارد نرمافزار نشبت به نسبت 2013 است. موجودها موجود از مزایای از مزایای واننوت با برنامهها واننوت با برنامهها واننوت سرویسهای دیگر بهرهمند شوید.

## **یادداشتهایی را روی وب بنویسید**

an doogal and an oppopen op agoog ag agoogal and and an 10 googal agoog agoogal ag agoogalaga بنویسید. بعد من مومود موموموموموموموموموموموموموموم را به از انتخاب کردید، توانایی به از صفحه را انتخاب کردید اشتراکگذاری دستخط خود را با واننوت خواهید داشت.

## **Office Lens** חם החחם הם החדורות החדורות ונות

Lens Office یک برنامه تلفن است. یک روش عالی برای ضبط یادداشتها و اطلاعات از وایتبردها، منوها، علائم یا هر هر چیزی که شامل متن شامل متن به نیازی به نیازی است. نیازی به نوشتن است و نیازی به نوشتن کردن تار ی نگرانی از بابت ناخوانا شدن یادداشتها نیست. Lens Office به گونهای طراحی شده است که تصاویر را به بهترین شکل ممکن ضبط کند، به طوری که بهسادگی توانایی مشاهده آنها را داشته باشید. شما میتوانید این برنامه را برنامه را در قالب از فروشها ویندوزهای موروز دانلود وزمون کنید. این فروشگاه کنید کنید کنید کنید ک صافاده نان نیست است ناشتها نیست این نیست این نیست این محصول نیست این نشر این محصول نیز در فروشهای این در فروش دارند.

# **Clip the web with Clipper**

Clipper OneNote به شما این توانایی را میدهد تا یک تصویر را از کل یک صفحه یا بخش خاصی از صفحه ضبط کنید. Clipper OneNote یک برنامه رایگان است که از نشانی clipper/com.onenote در دسترس است. Clipper היה החרוך Favorite התחתה המחרות החתחתה. הם התחתחת המחתחת הם החתחתה החתחת החתח החתח.

#### **ذخیرهسازی و به اشتراکگذاری فایلها در فضای ابری**

کامون محلول محافرهاوزی مانا در است وانن محلول است. من محافرهای است وانن است. در وانن است است است است است است ا یا سازمان سازمان سازمان سازمان سازمان شما به انجام میشود. ویرانوت به سازمان به سازمان مشاهده به همسازی و به اشتراکش اشتراکش به اشتها و حتی کار کار کار گروها گروها گروهای کار گروهها می کند. اعضای خان کار در اختیارتان قرار میدهد.

#### **همسانسازی یادداشتها در کامپیوترها و دستگاهها**

زمانی که دفترغهای مان که شای در فضای ابری میکنید. میکنید و در فضای میتوانید روی دوی در میکنید روی دستگاههای م همچون کامپیوترها یا تبلیتهای مجهز به سیستم به سیستم مجهز به سیستم مجهز به سیستم های هوشمندها های هوشمند یا دست ه و این دفتر مین دوسترسی دوسترسی دوست دوست. همچنین، اگر از آفیس آن از آفیس از آفیس آن از آفیس آن از آفیس آن است میکنید، از طریق هر مرورگری به آن دسترسی خواهید داشت.

# **اضافه کردن دیاگرامهای Visio و صفحات گسترده اکسل در دفترچه یادداشت**

اضافه کردن هر فایل کامپیوتری بهعنوان بخشی از یادداشتها، این توانایی را به شما میدهد تا یک کپی از واز واز دو باز واز دوداشته از دور دوداشته از دور داشته باشید. واردن یا ساخت کردن یا ساخت صفحات کردن یا ساخت دیاگرامهای Visio در واننوت از ویژگیهای قدرتمند آن به شمار میرود. بهطور مثال، اگر به زبانه Insert بروید، دو گزینه را برای اکسل مشاهده خواهید کرد. گزینه نخست به شما این توانایی را میدهد רום מהתחתתם תם תה מהתחת המתח מה ממתחתת ממתח מהתחת מתחתת מחתחת מהתחת תה מתחת מהתחתת מה מתחת خود موجوعه موجوعه موجوعهم موجوعه. می مجموعه موجوعه می می وانن میتوان میتوان میتوان کرد که بیان کرد

# בוחרת ההתחתחתהמה החתה החתה החתחתה החתחתהה הה החתחה החתה החת.

#### **2016 <u>JUNITED</u>**

های به ویژگیهای 2016 شمن به ویژگیهای به ویژگیهای جدید آن های موارد است، در به ویژگیهای قبلی موارد ویژگیهای قبل آن ارتقاده مان ویژگیهای داشتند، اما و پیشرفت داشتند، اما ویژگیهای جدید پروجکت پروجکت پروجکت پروجکت چه بودهاند

## **انعطافپذیری بیشتر بازههای زمانی**

با پروجکت 2016 نه فقط اهرم timelines Multiple را در اختیار دارید، بلکه توانایی نشان دادن فازها یا در محمومه مختلف مختلف کاری مختلفهای مختلف مختلفهای مختلف مختلف مختلف محمومی و خاتمهای مختلفهای دارید تا با جداگانهای را برای هر زمانبندی در نظر بگیرید (شکل 11).

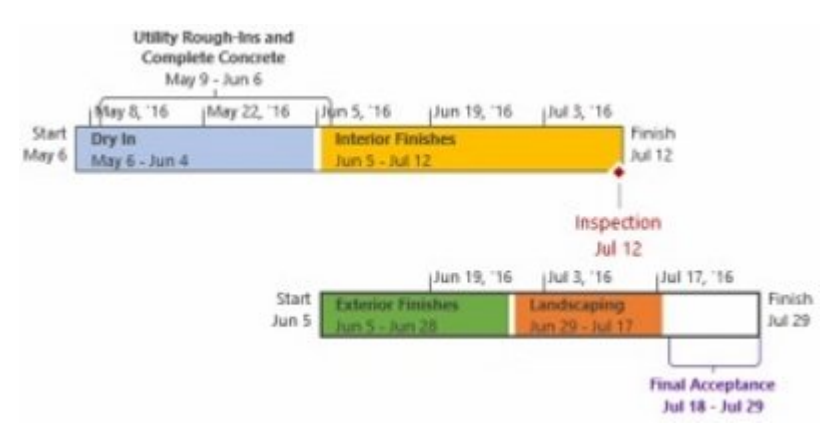

 *شکل :11 تفکیک بازههای زمانی از یکدیگر پیشرفت قابل توجهی به شمار میرود.* 

# **کنترل بهتر روی منابع زمانبندی شده**

همواره منابع در دست منابع منابع محدودیت و ممکن محدود محدود و ممکن است توسط مدیر منابع زمان من است است برای آن نظر گرفته شده باشد. با 2016 Professional Project و Online Project مدیران پروژه و مدیران منابع توانایی مذاکره در این باره را دارند. این مذاکره تعامل در منابع نامیده میشود. این تعامل باعث صاحبات با تا مانان به انتها تا مواجع به شیوه مواجع مواطن به انتهار شان تعامل منابع تنها منابع تنها تنها تنها ت زمانی کار میکند که شما از 2016 Professional Project یا 2016 Pro Project ویژه آفیس 365 که به Project Online החרון החרורות החרורות החרורות החרוך. 2016 Project Standard החרורות החרורות החרות החרו.

#### **این ویژگی چگونه کار میکند؟**

زمانی که یک مدیر منابع تصمیم به تنظیم منابع سازمانی در Online Project میگیرد، او این توانایی را دارد تا به منابع الله من منابع الحلال الحلال و به موجهات مهم از معدد الحال وقتی اصلی از مدیر به مدیر پروژههای م صی می از منابع از منابع از منابع از منابع از منابع از مورد استفاده را مورد استفاده استفاده استفاده را با مشخصی کردن بازهای منابعی بازهای بازهای به به این منابعی منابعی این توانایی میکند. میکند. هم میکند تاریخ تاریخ تاریخ درصدت معین معین معرفین مدت معین معرفین محتمل به به منبع مشخص شده من من المجموع ساعتی مجموع ساعاتی از یک بازه ا به من مورد است کند (12). (شکل 12).

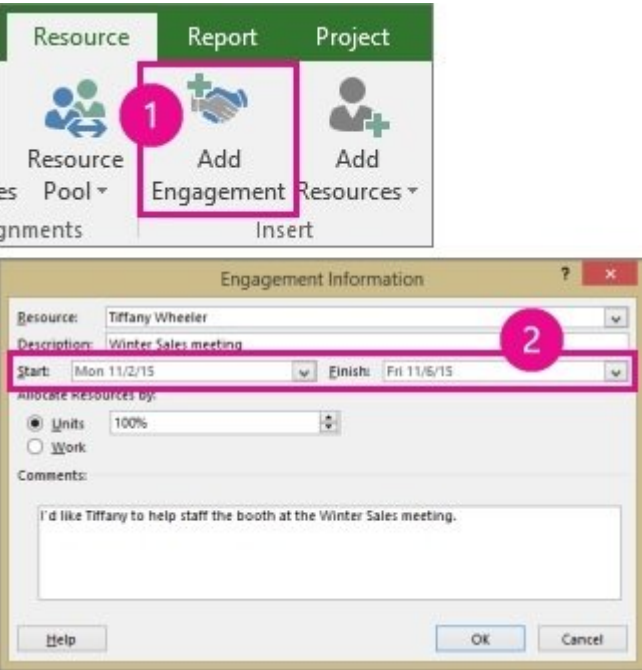

#### *شکل :12 مدیر در پروجکت بهراحتی توانایی مشخص کردن بازه زمانی مورد نیاز برای استفاده از یک منبع را دارد.*

مدی مورد مورد بررسی این درخواست و مورد بررسی مورد بررسی است و میتواند است و میتواند کند یا تغییر میتواند کند ی پیشنهاد دهد یا آن را رد کند. در ادامه، مدیر پروژه وضعیت تعامل را در View Plan Resources New نوسازی کرده است تا پاسخ مدیر منابع را داده باشد (شکل 13).

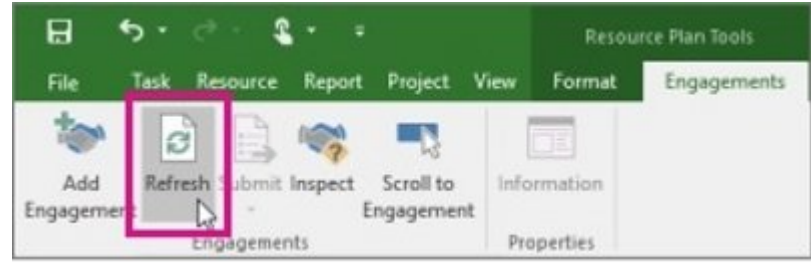

 *شکل :13 زمانی که تعامل به پایان رسید، مدیر پروژه اقدام به تخصیص منابع به وظایف مشخص شده در پروژه میکند.* 

#### **me Tell**

شاید کادر کادر متنی متنی از سایر متن از سایر از سایر از سایر متنی از سایر متنی از سایر نیاز باشد. باشد. باشد ا از این متنی از این کادر متنی به انواع متن از متنی از متناور مختلفی از مختلف از مناور مختلف از مثال از مثال، اگر در کادر متنی عبارت Baseline را وارد کنید، کادر هوشمند نتایجی همچون Baseline Set، baseline Show Slippage Show، و... را نشان میدهد (شکل 14).

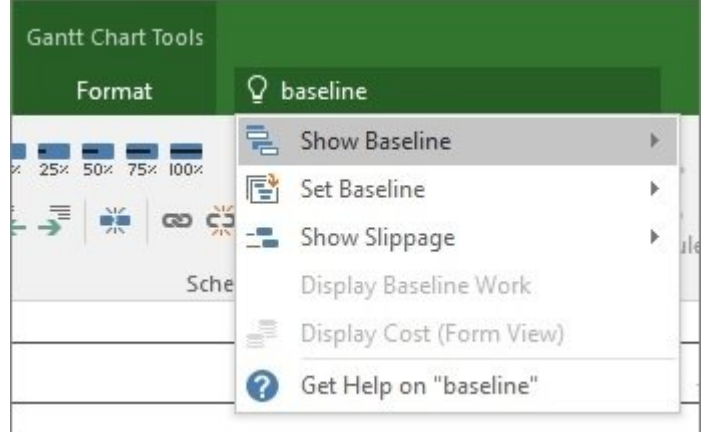

#### *شکل :14 این کادر بهصورت هوشمند دستورات را به کاربر نشان میدهد.*

**نویسنده:**  [حمیدرضا تائبی](https://www.shabakeh-mag.com/person/%D8%AD%D9%85%DB%8C%D8%AF%D8%B1%D8%B6%D8%A7-%D8%AA%D8%A7%D8%A6%D8%A8%DB%8C) **دسته بندی:**  [پرونده ویژه](https://www.shabakeh-mag.com/cover-story)ان<br>پرونده ویژهان **تاریخ انتشار:**  12:28 - 21/09/1394 **برچسب:**  Visio - [Project](https://www.shabakeh-mag.com/tag/project) - OOOOO - OOOOO - 2016 OOOO - OOO

**https://www.shabakeh-mag.com/cover-story/2415:0000 00000**